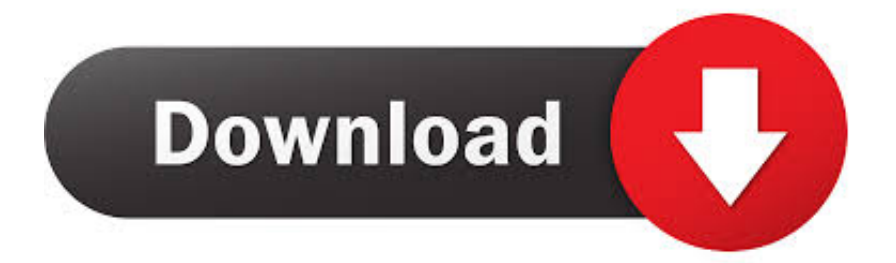

## [Debian Install Pkg Tar Xz Extract](https://tiurll.com/1vf91q)

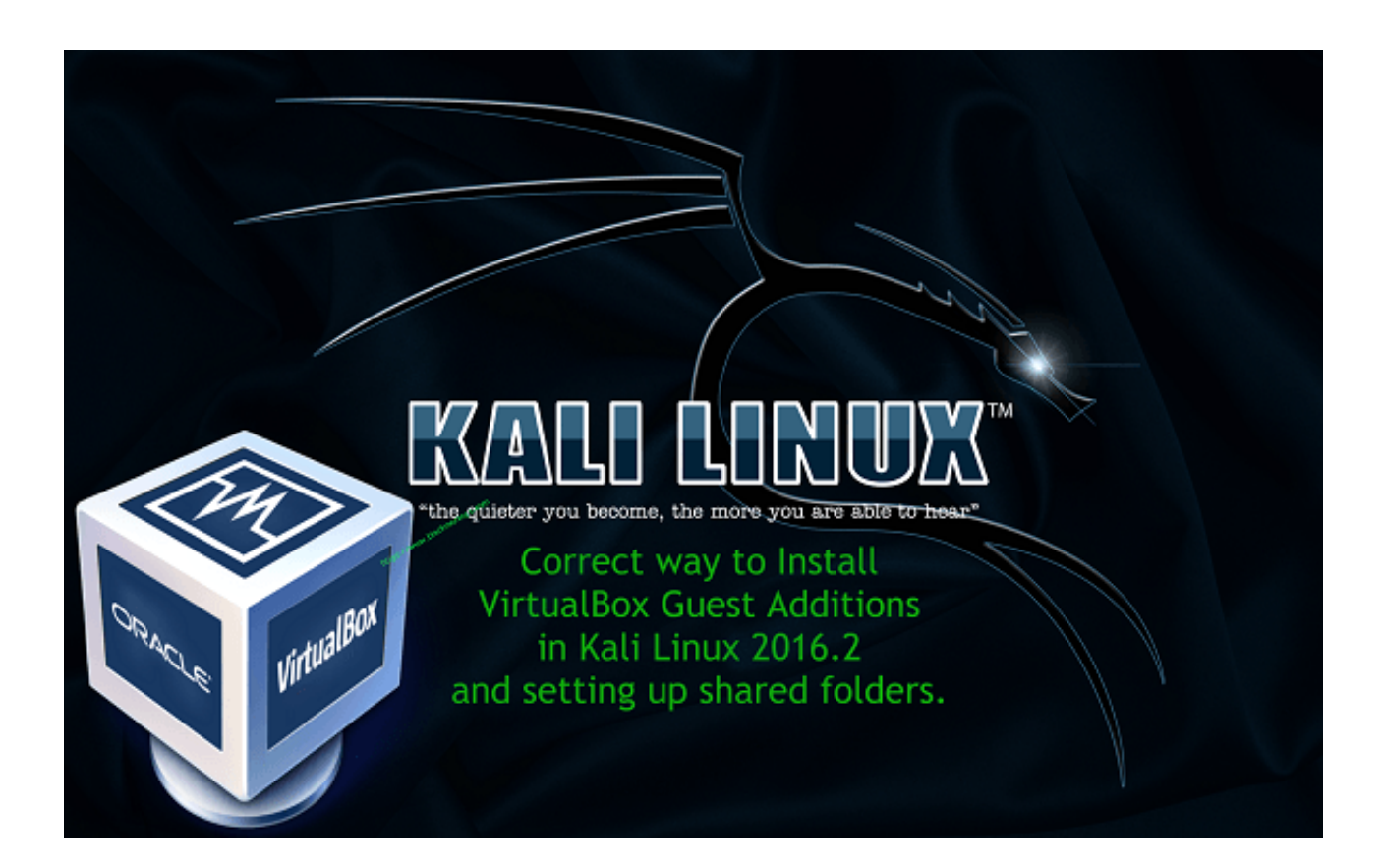

[Debian Install Pkg Tar Xz Extract](https://tiurll.com/1vf91q)

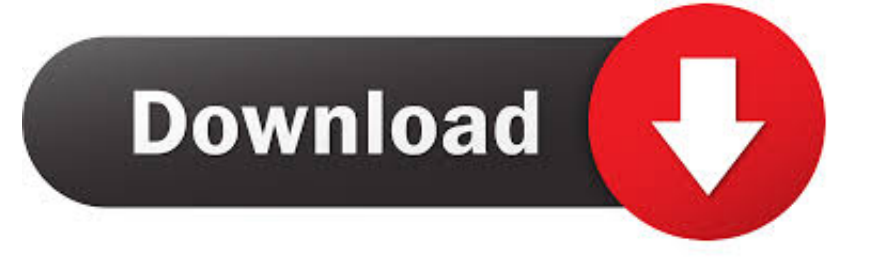

zip file On a Mac a package is a program dmg or a program sit file.. deb data tar xz| tar xJ That will do it Update: As Steve pointed out in the comments below, specifying the decompression filter in the tar command line arguments is no longer necessary with modern releases of tar, so the J switch above could be safely omitted.

After extracting files then you can install the extracted files by reading README file or INSTALL file (because there you can instructions for installing those particular files).. Yast is the packaging managing tool used in openSUSE Linux distribution, as well as SUSE's derived commercial distributions.. In the world of Windows, every program has a simple Setup exe or a program.. It is safe not to use it For more information, read the man pages:  $\text{tar}(1)$  and  $\text{ar}(1)$ .. 3) SELinux runtime shared libraries • dep:  $(>= 1 23)$  GNU version of the tar archiving utility • dep:  $(>= 1:1$ .

## **debian install extract**

## debian install extract

But, if you need to be more generic, here is how to do it RPM For RPMs you need two command line utilities, rpm2cpio and cpio.. tar gz can be extracted from the DEB package in a one step process as shown below: ar p mypackage.

rpm| cpio -vt The -v option is used in order to get verbose output to the stdout.. tar xz file on Ubuntu Linux easily Terminal command: tar Jxvf file name tar xz On a Mac a package is a.. Afcourse there are many distributions, so the packaging managing tools Like, SUSE uses RPM as its native package format, but has its own tool to manage softwares on system.. tar gz • data tar gz As you might have already guessed, the needed archived files exist in data.

deb data tar xz| unxz| tar x Moreover, tar is now able to handle xz compression and decompression (I also confirm tar supports this compression filter on CentOS), so the following one liner would do the trick as well: ar p mypackage.. Although in Linux, It seems tough to install the programs/softwares but It's not true.. Thanks for the tip! As for the method of extracting the contents of RPM or DEB I describe in that post, it is meant to be a generic method without requiring any distribution specific tools, but generic archive managers.. If you don't need it, you can safely omit this switch For more information about the cpio options, please refer to the cpio(1) manual page.. I had decided to write it because I once needed to extract a DEB package under CentOS; I cannot recall why.. The parameters are x to extract files, z to filter through gzip for decompression (leave this off if the file does not have a gz extension), v for verbose mode so you can tell what's going on, f indicating there will be a filename to follow. e10c415e6f